# Grandoctor.ak

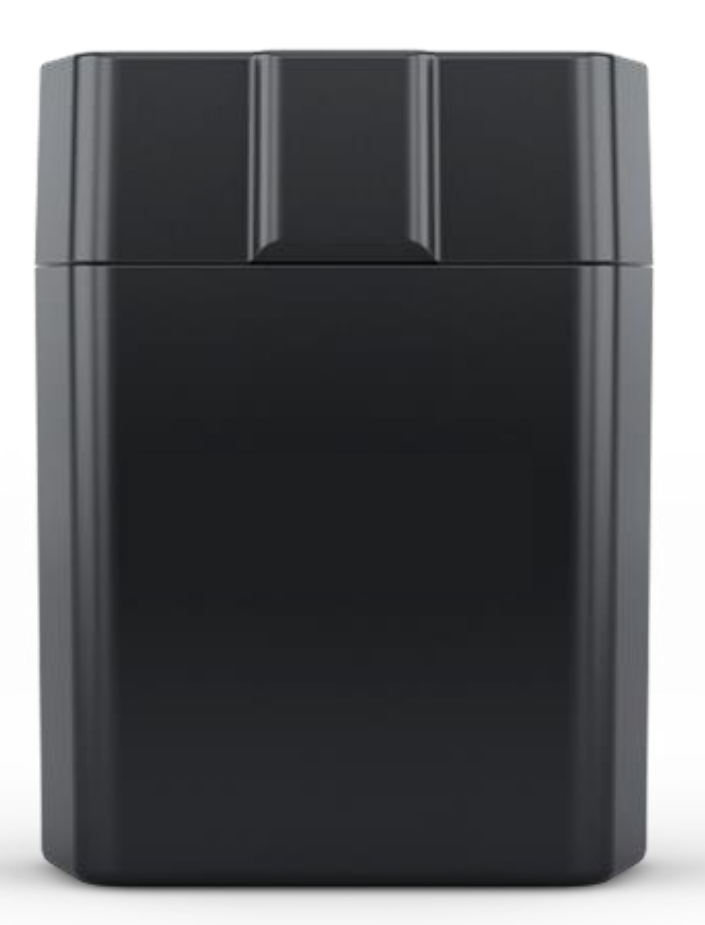

# OBD II – Fejlkodelæser

- Mulighed for at læse / slette fejlkoder
- Se realtidsdata som omdrejninger pr. minut, motor temperatur, brændstoftryk, luftstrøm, olietryk, ladetryk, antændelse osv.
- Nem at bruge. OBD donglen tilsluttes nemt bilens ODB-stik, og via Bluetooth er den tilsluttet en smartphone.
- Download en App fra Play Butikken eller App Store. Flere forskellige apps fungere med enheden. Brug fx "Car Scanner".

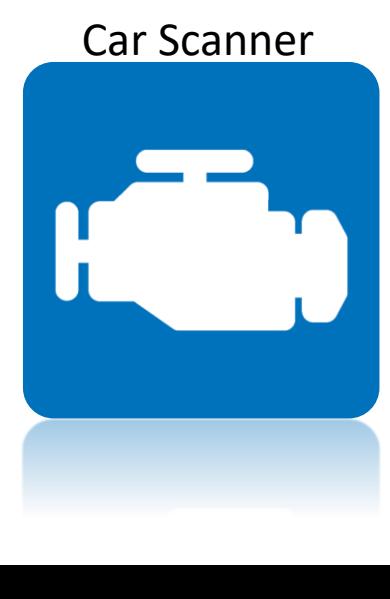

## 1. Tryk på tandhjulet 1. Tryk på My Cars 1. Tryk på My Cars 3. Vælg bil mærke

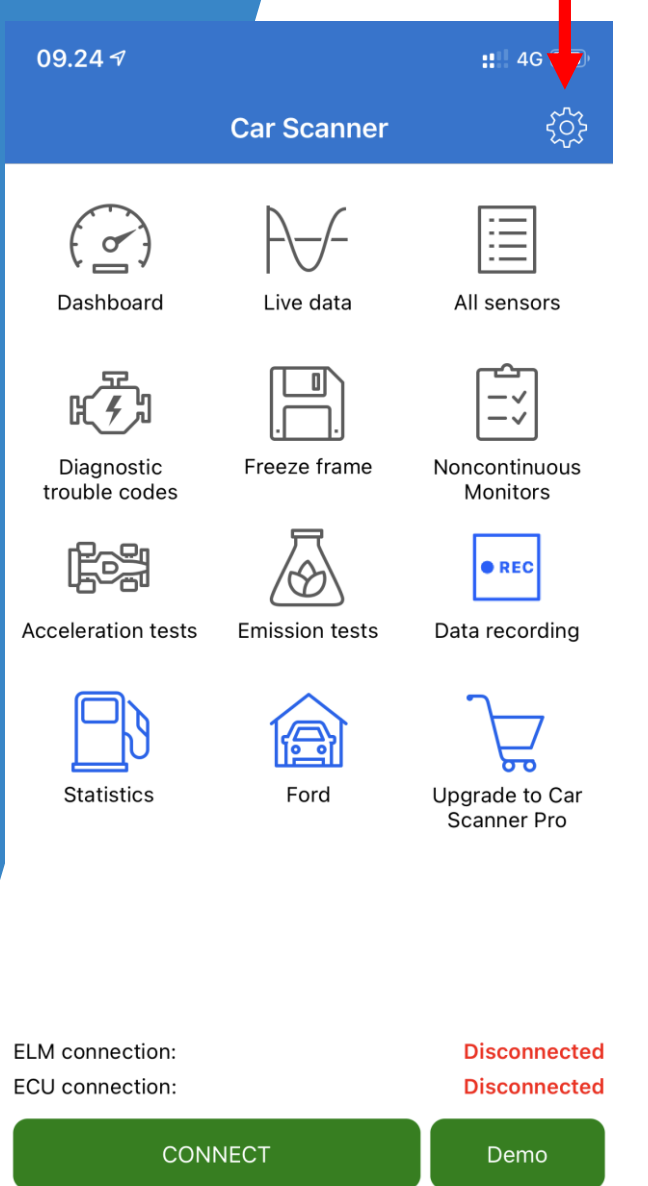

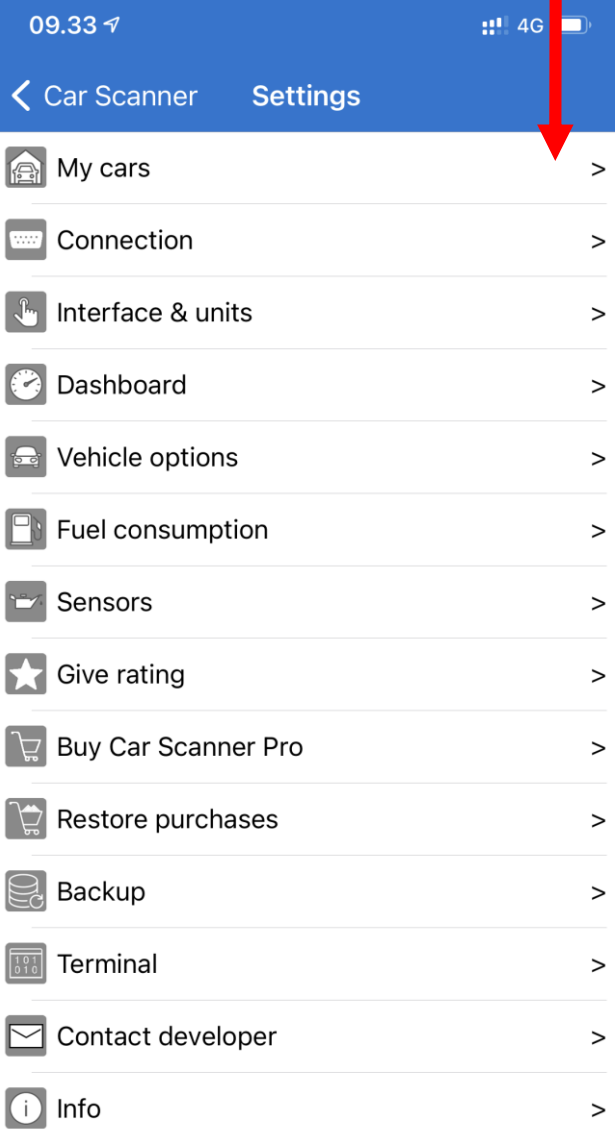

Ī

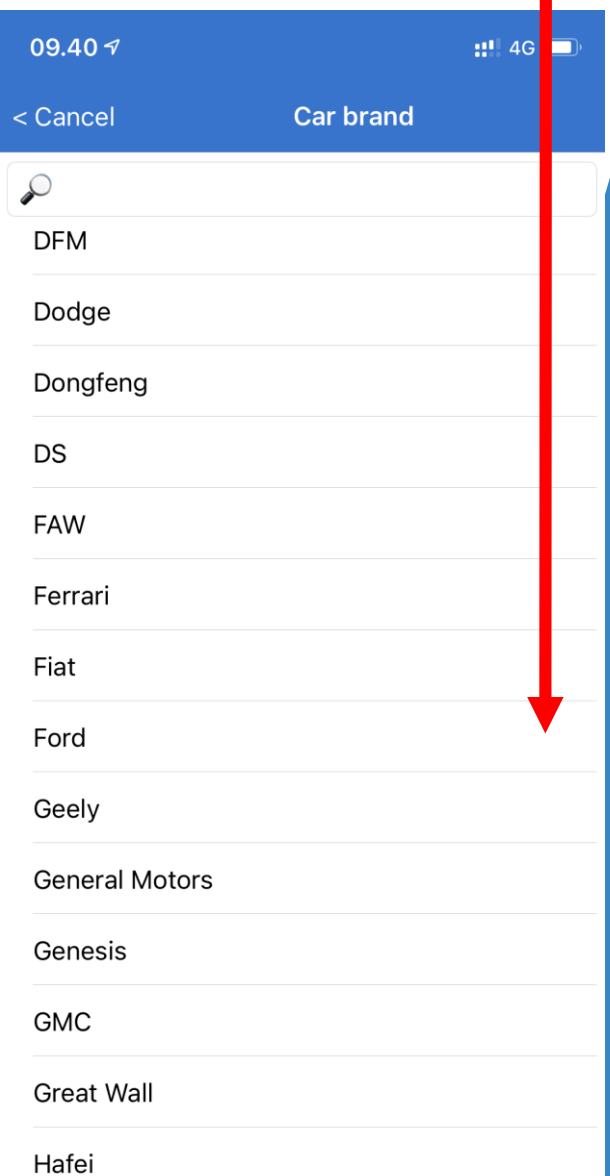

## 4. Vælg fx OBD-II

П

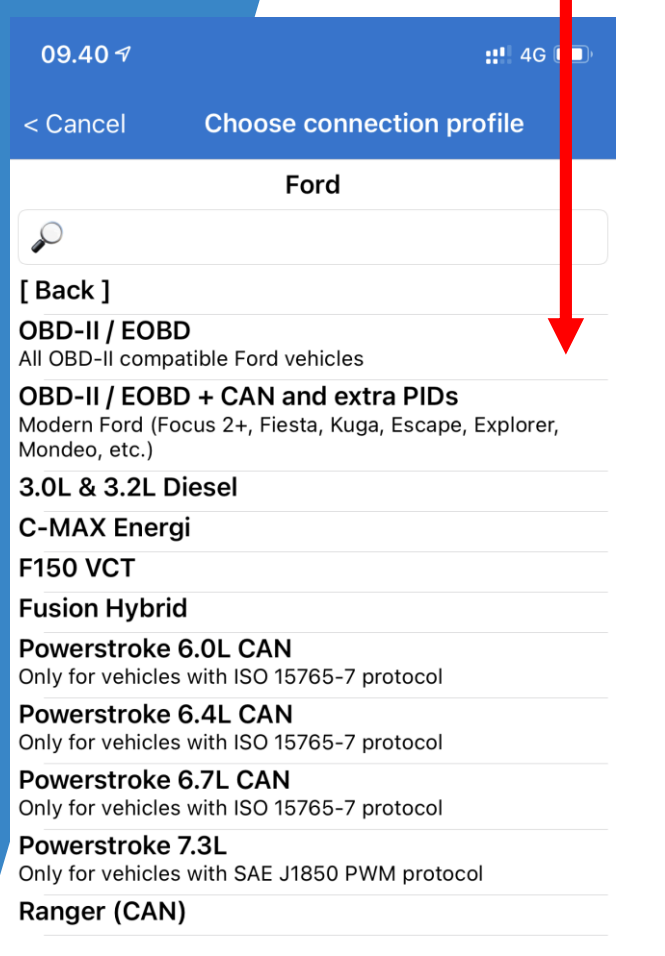

## 5. Opsæt nu Bluetooth enheden Tryk på "Connections"

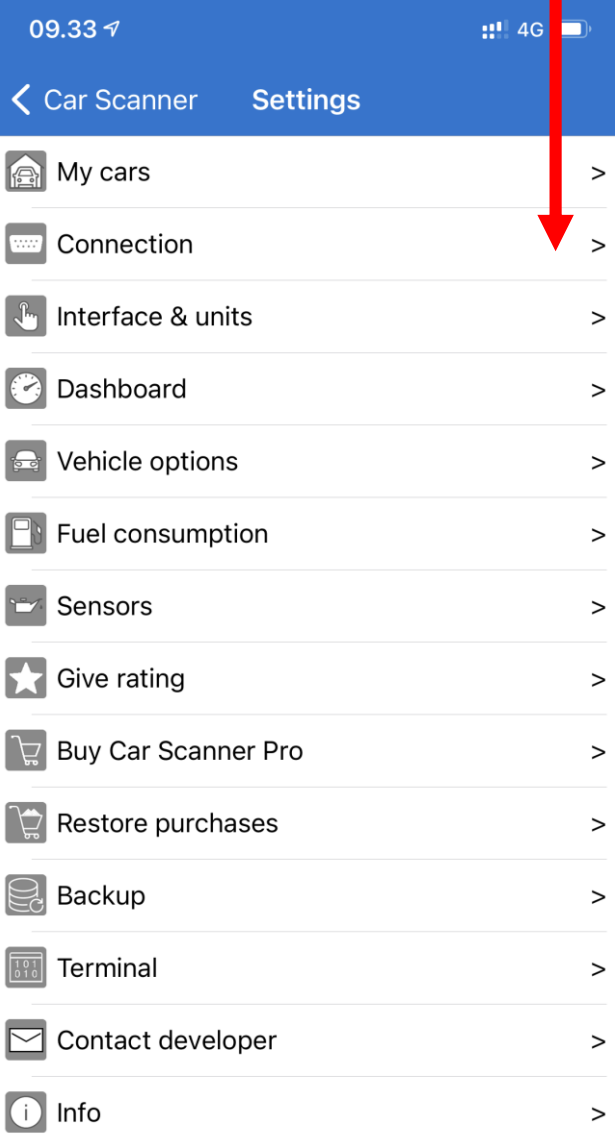

## 6. Tryk på "Select device"

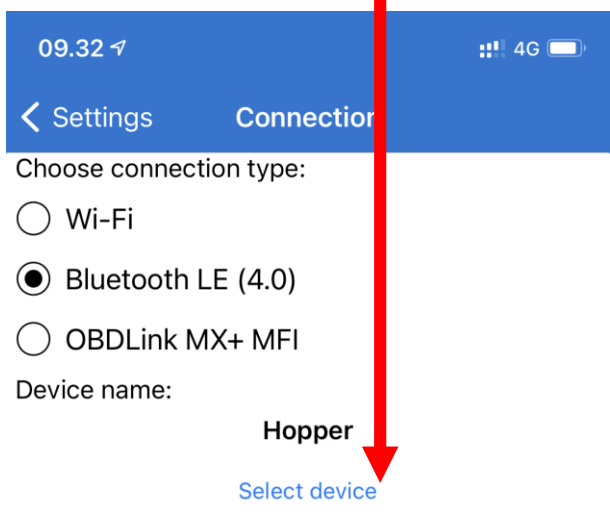

Please, note, Apple iOS devices are compatible ONLY with Bluetooth 4.0 adapters. Bluetooth 2.0 adapters are NOT supported due to Apple iOS limitations.

### **Connection guide**

Selected connection profile:

Ford OBD-II / EOBD + CAN and extra PIDs

### Choose connection profile

You can configure ECU protocol, initialization string and more in advanced settings

### **Advanced settings**

Connect on launch:

**Export log** 

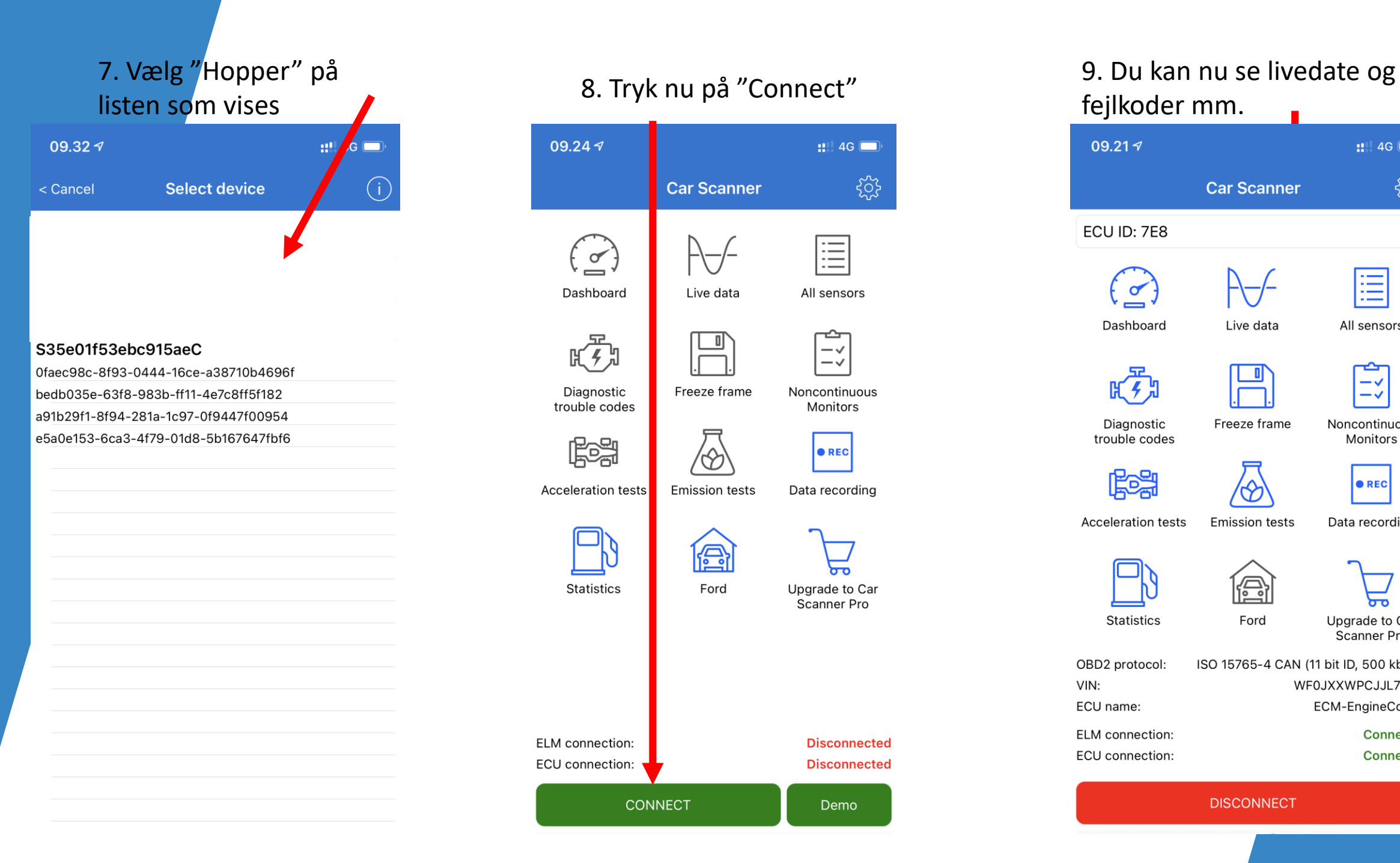

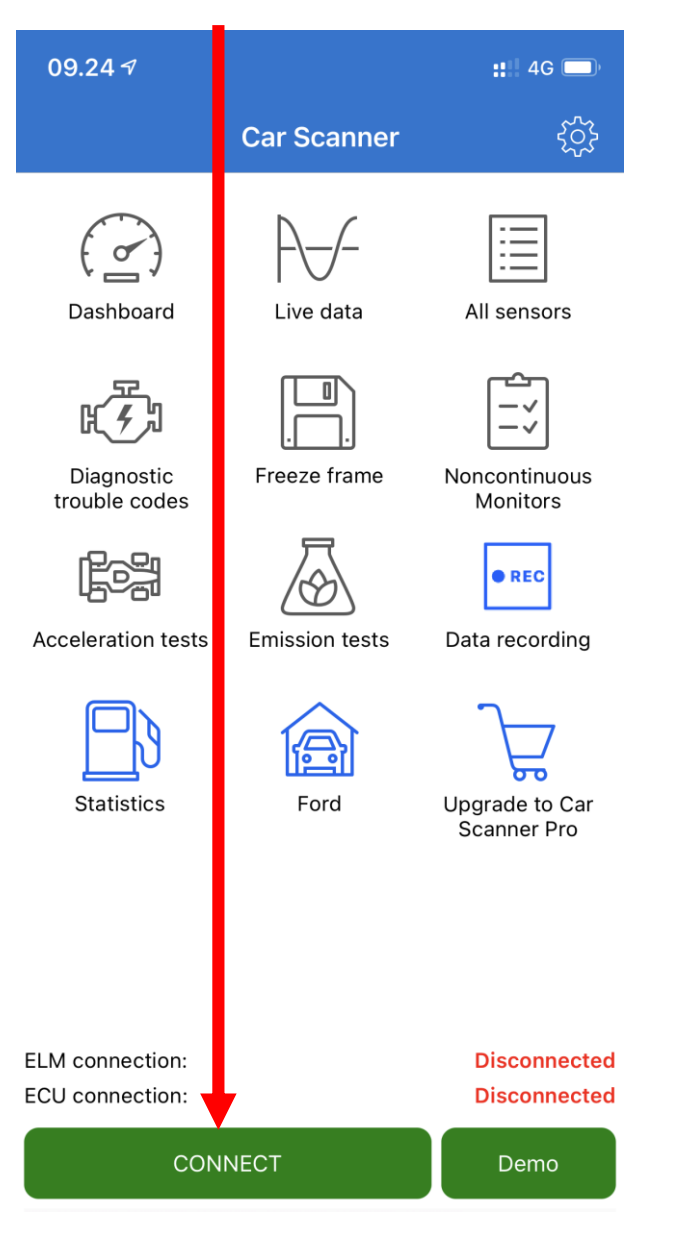

fejlkoder mm. $09.217$  $\mathbf{H}$  4G  $\blacksquare$ सुरे **Car Scanner** ECU ID: 7E8 Ë Dashboard Live data All sensors Diagnostic Freeze frame Noncontinuous trouble codes Monitors Fea  $\bullet$  REC **Emission tests Acceleration tests** Data recording € **Statistics** Ford Upgrade to Car Scanner Pro OBD2 protocol: ISO 15765-4 CAN (11 bit ID, 500 kbaud) VIN: WF0JXXWPCJJL71506 ECM-EngineControl ECU name: ELM connection: **Connected ECU** connection: **Connected** 

**DISCONNECT** 

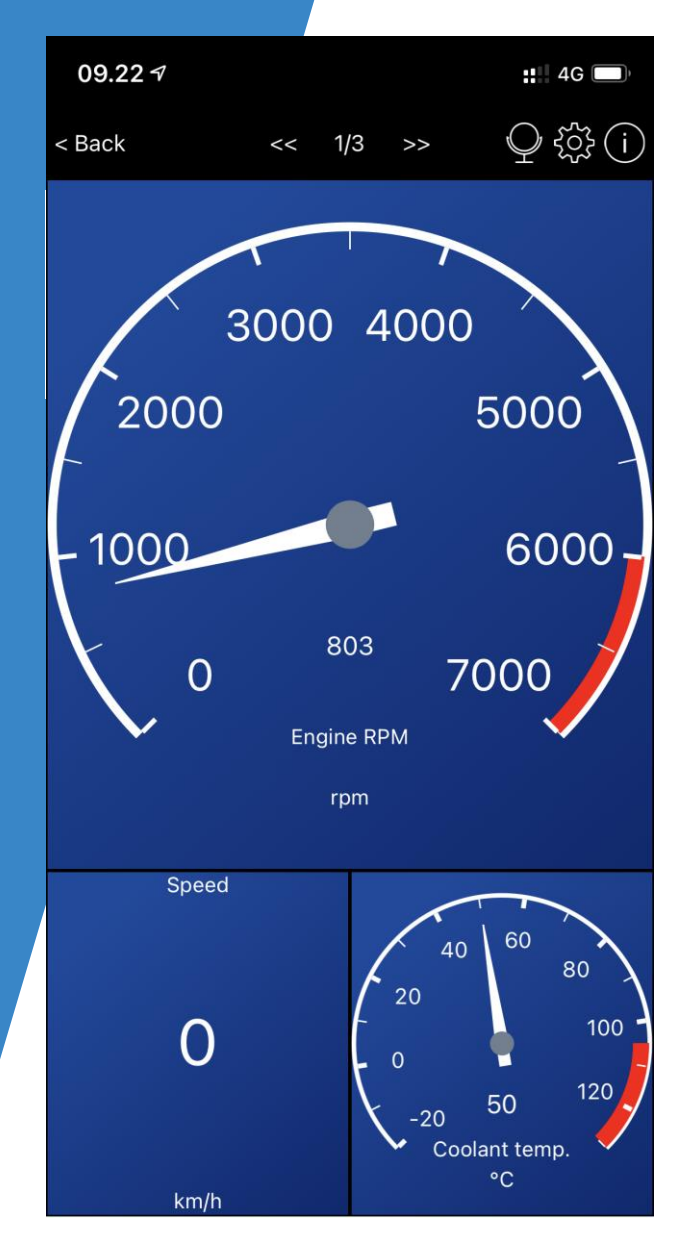

## Dashboard **Live data** Udlæs fejlkoder **Live data** Udlæs fejlkoder kan kan ble data

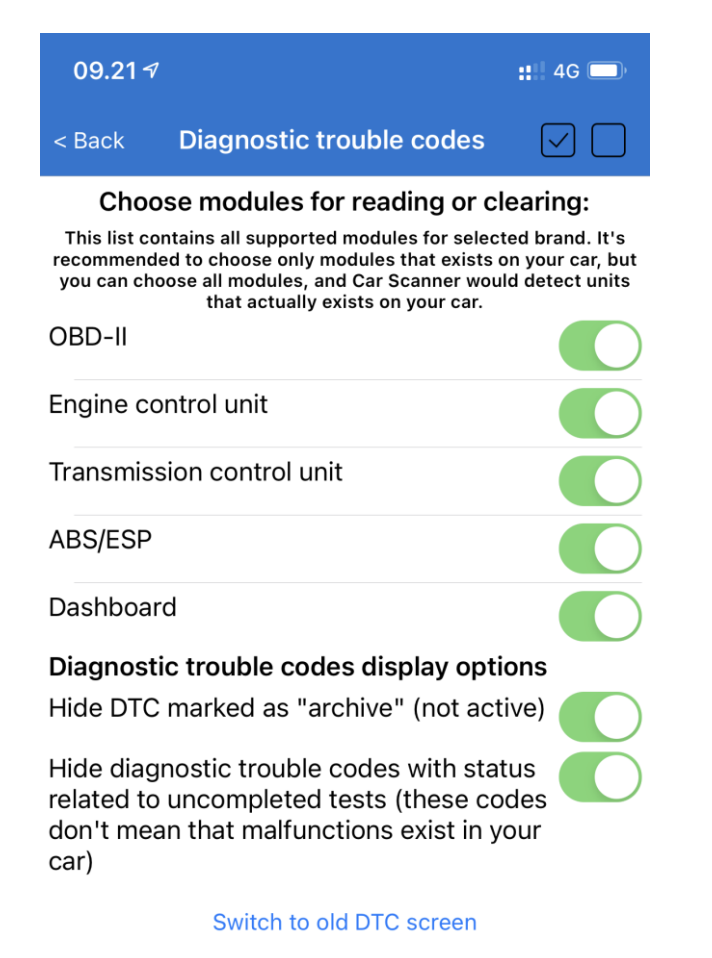

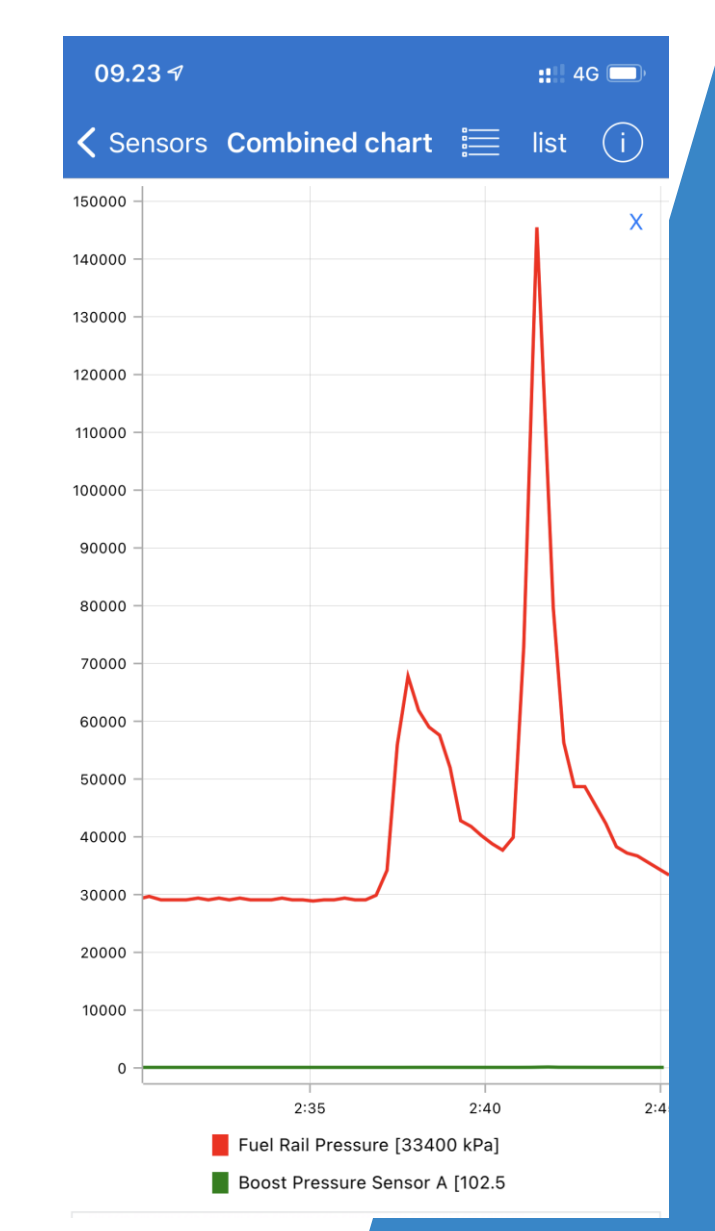

Read

**Clear** 

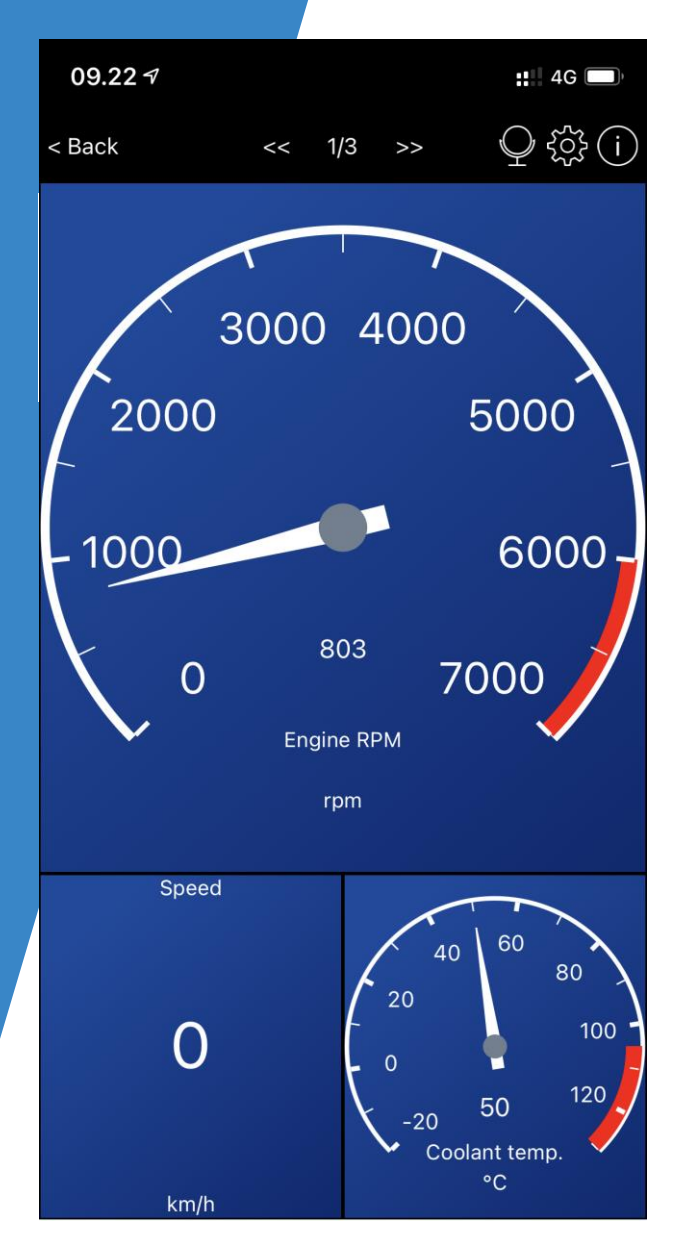

## Dashboard Live data

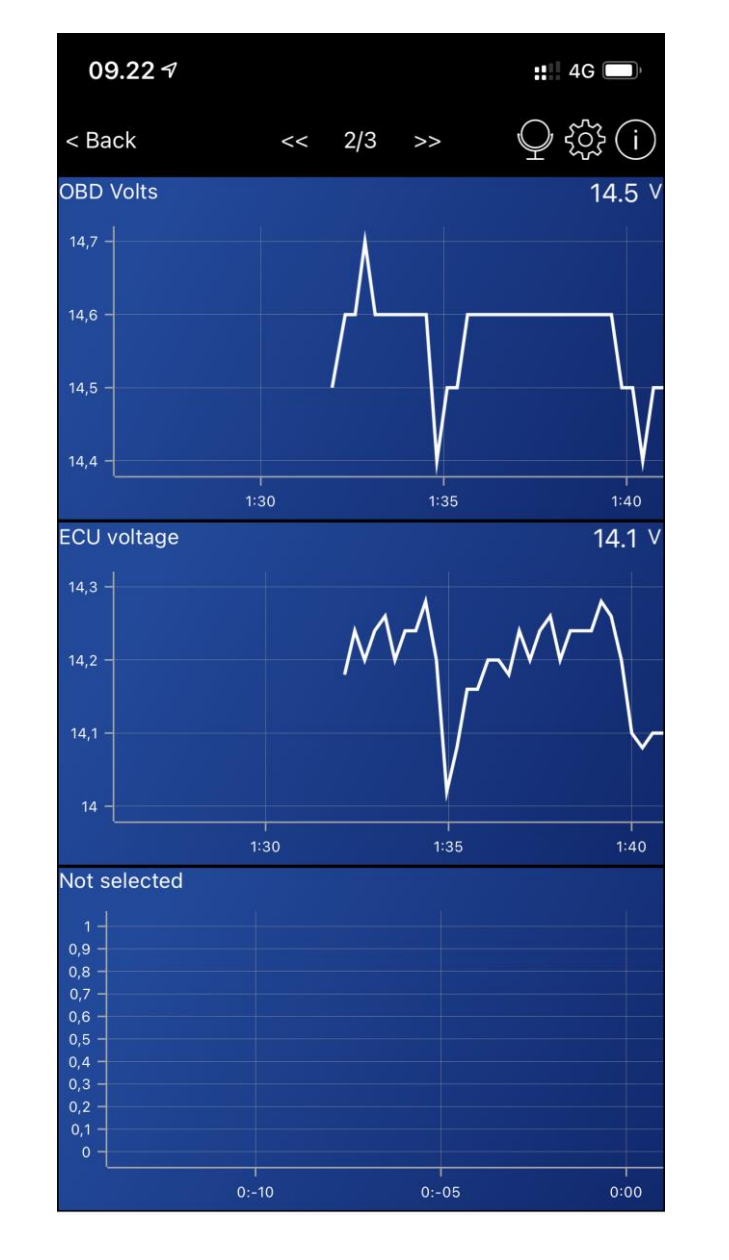

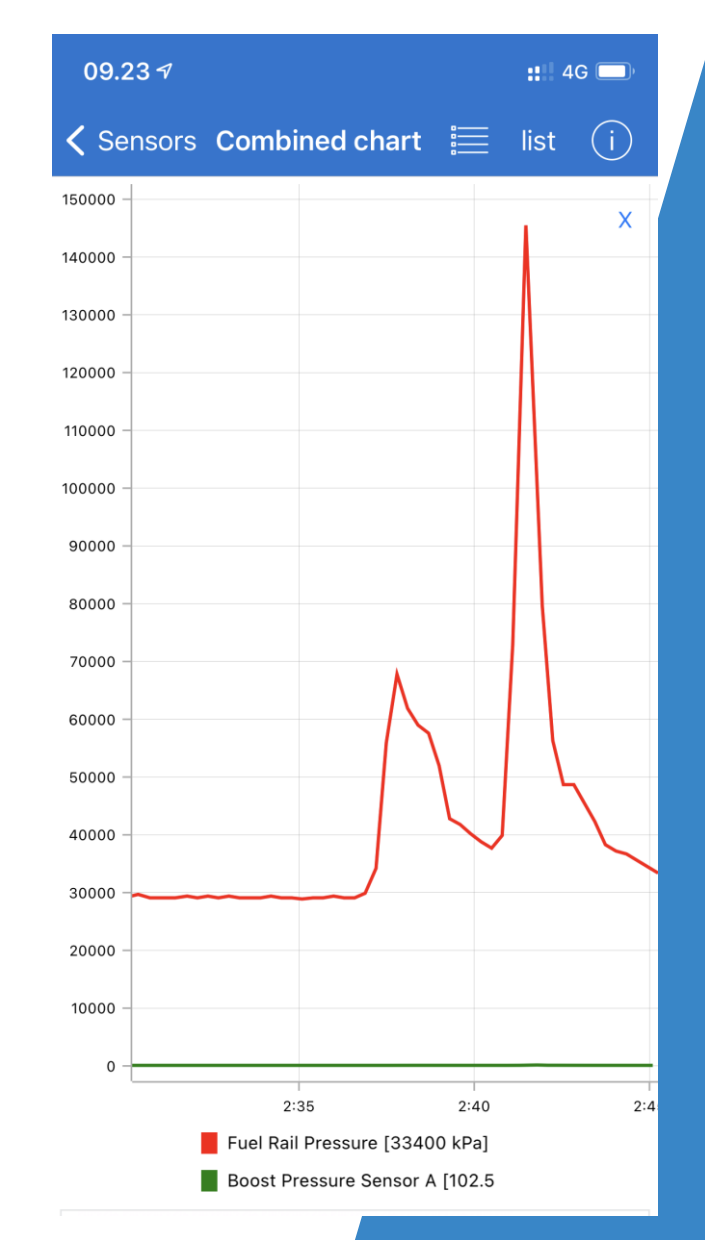